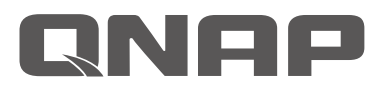

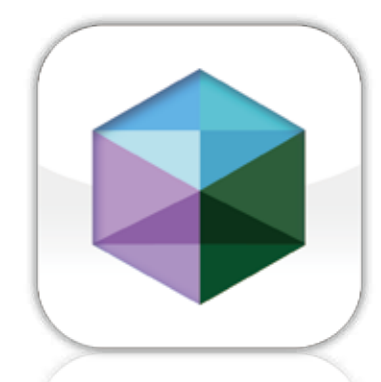

# **NAS built-in Virtualization Station Solution**

**Virtualization Station**

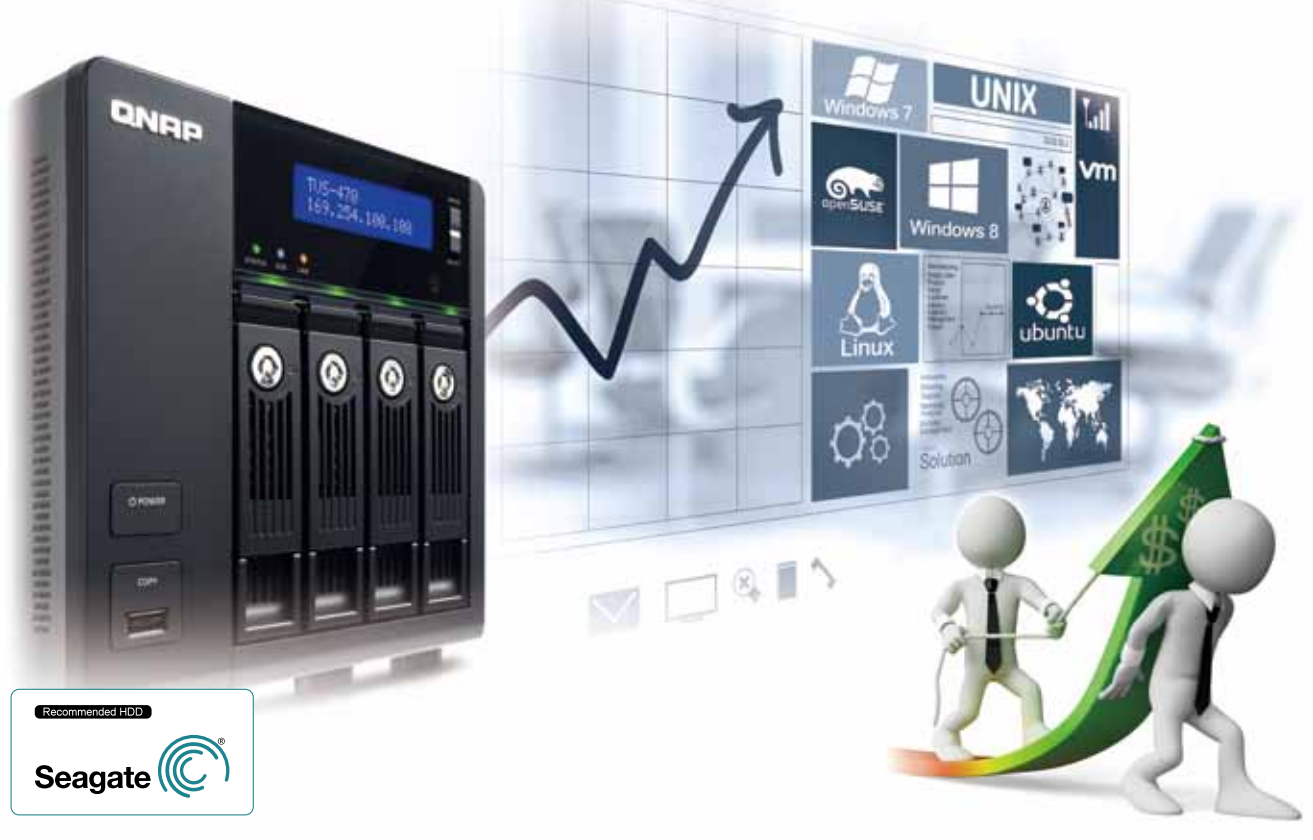

www.qnap.com

# Table of Contents

We are committed to building the Virtualization Station for running virtual machines on the QNAP Turbo NAS. With the easy-to-use interface, you can centrally manage all virtual machines created on the QNAP Turbo NAS with least efforts. If you are interested in this product, please feel free to contact us for discussions on cooperative projects and opportunities.

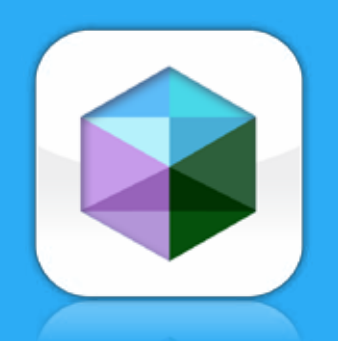

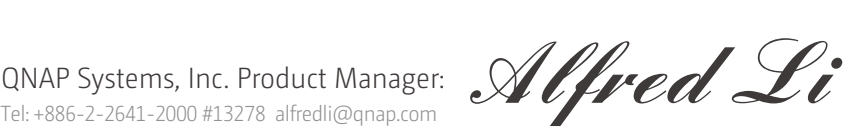

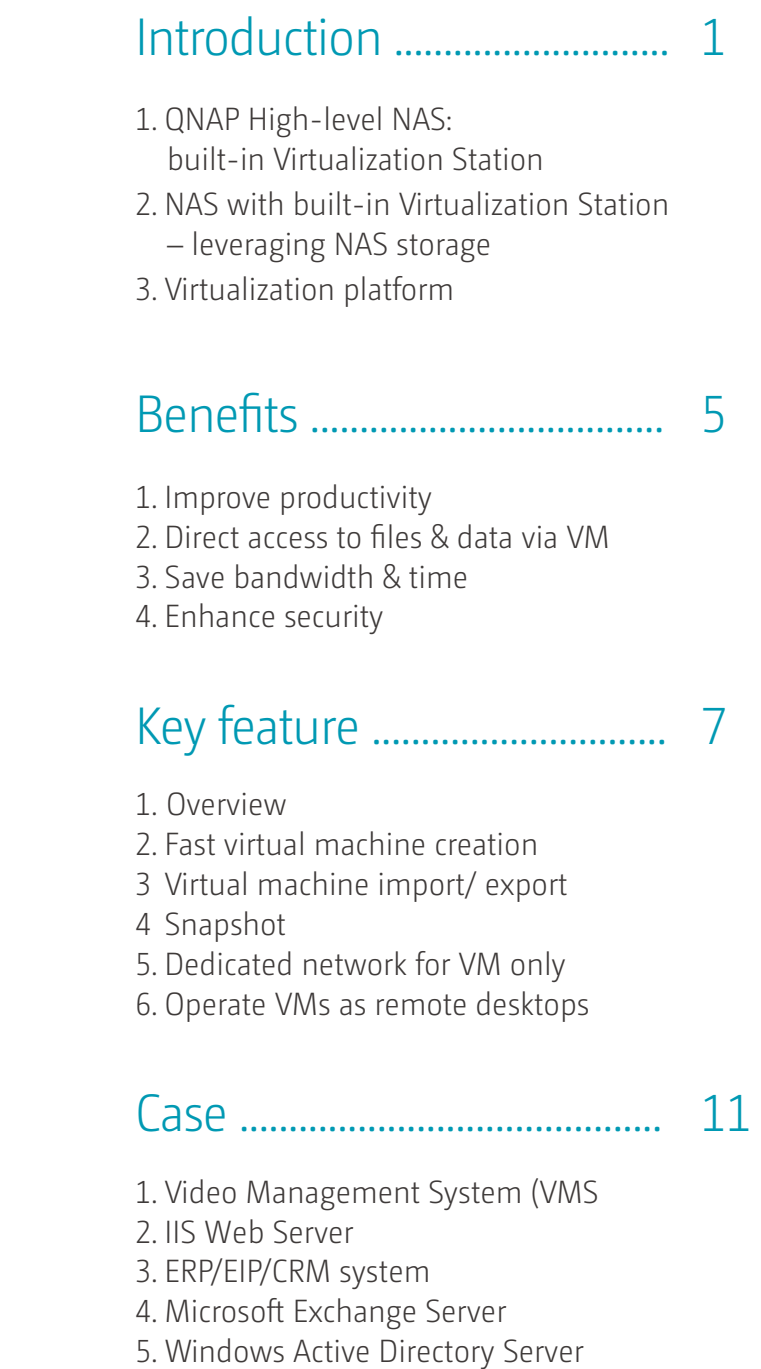

6. Download more VMs in VM markets

#### QTS 4.1 Introduction................... 14

- .What is QTS?
- .QTS Desktop Management
- .Centralized file storage, management and sharing
- .Security Management
- .File Backup/Disaster Recovery
- .System Management
- .Cloud storage and access
- .Multimedia Center
- .Home theater entertainment
- .Storage Management
- .Unified Storage and Virtualization Applications

#### Support models........................ 19

#### Virtualization Station supported models

- 1. TS-ECx80U/TS-ECx80 Pro
- 2. TS-ECx79U-RP Series
- 3. SAS Series
- 4. TS-x51

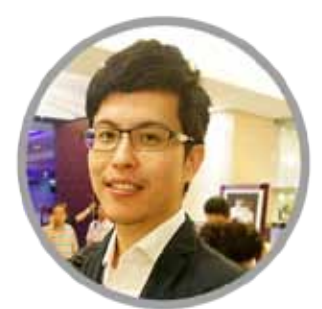

# Virtualization Station

# Centralized virtualization management enhancing IT efficiency

QNAP Virtualization Station enables virtualized desktop operations on the Turbo NAS for managing multiple virtual machines. With the easy-to-use interface, you can centrally manage all virtual machines created on the Turbo NAS with least efforts.

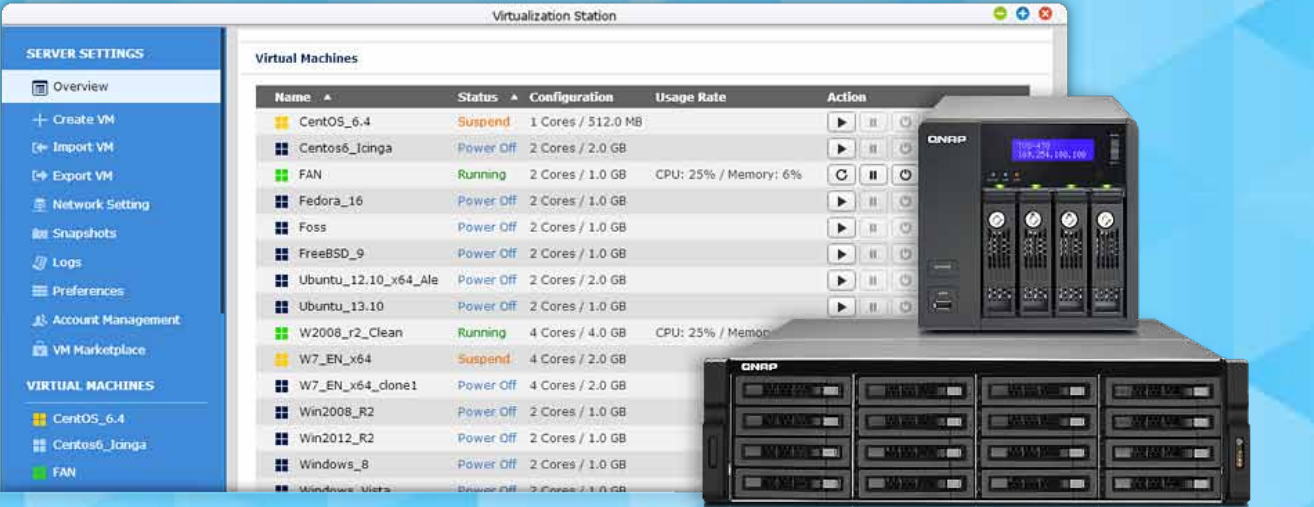

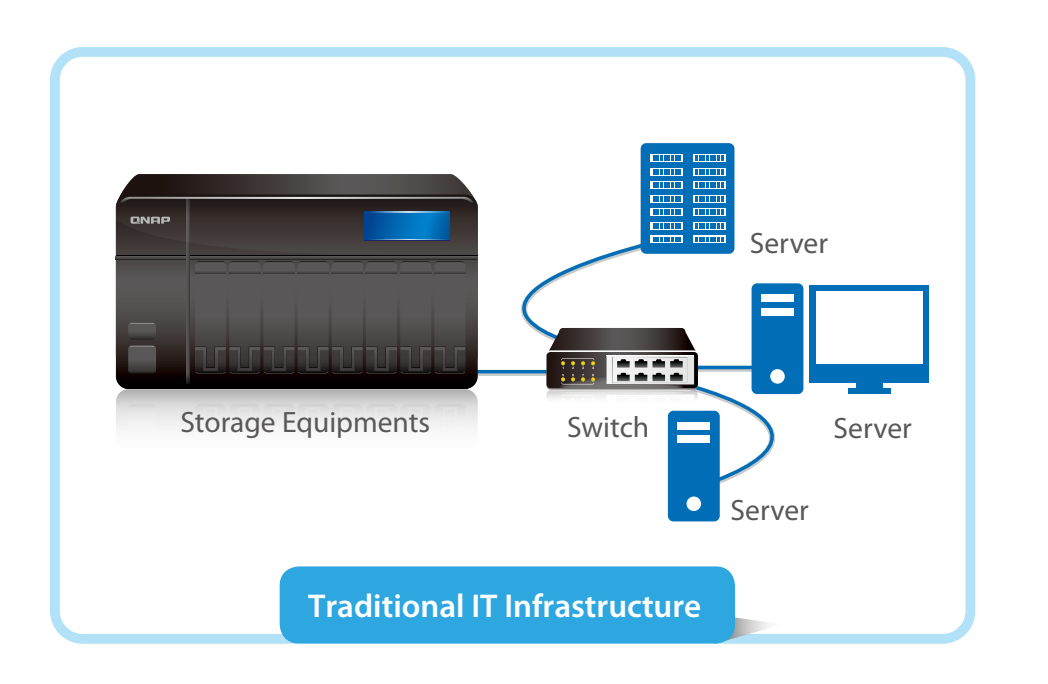

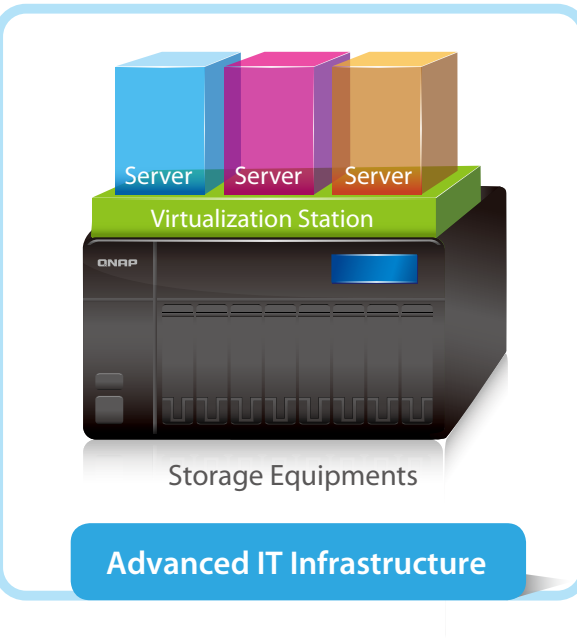

## 1. QNAP High-level NAS: built-in Virtualization Station

Virtualization Station is a hosted hypervisor that can be installed on Turbo NAS. It can be used to install & manage virtual machines (VMs), and allows various guest operating systems (OS) to be installed on VMs including Windows, Linux and UNIX. The built-in Virtualization Station provides compatibility with applications the Turbo NAS cannot install or run, extending its functionality and cost effectiveness. Furthermore, it is more cost efficient to use VMs on the Virtualization Station instead of using less resource-demanding physical servers. The Virtualization Station not only increases the efficiency of IT management, but also reduces management costs and physical space needed for servers.

# 2. NAS with built-in Virtualization Station – leveraging NAS storage

Previously, the main role of a Turbo NAS in a datacenter is storage that features high I/O access efficiency, cross-platform support, multiple-RAID storage, data backup, high-performance and scalable & centralized storage for multiple servers to collaborate.

As virtualization technology advances, more and more businesses have started to adopt platforms that support virtualization in their IT center, for example, VMware ESXi 5.5 and Microsoft Hyper-V. The Turbo NAS still has an indispensable role in storage management for virtualization platforms.

QNAP leverages its strengths in storage and integrates virtualization technology to offer the brand-new Virtualization Station that is integrated to the Turbo NAS, enabling users to run multiple virtual machines on a single Turbo NAS. The built-in Virtualization Station makes the Turbo NAS not only storage but also an innovative platform for virtual machine applications.

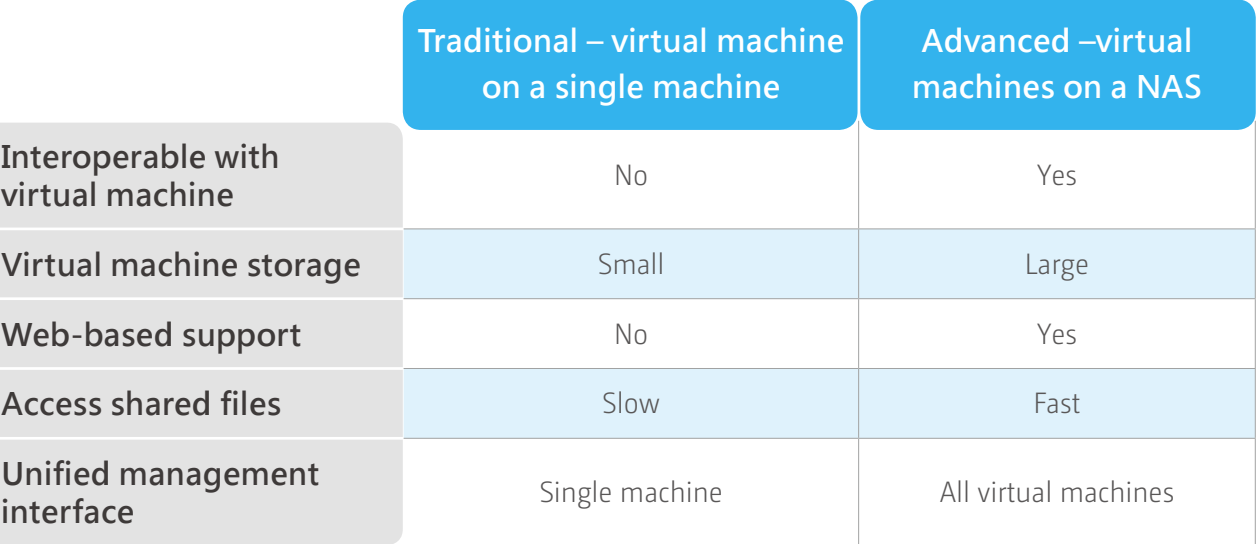

### 3. Virtualization platform

Currently, there are two major types of virtualization platform (Hypervisor): (1) installed directly on the host (Bare metal) and (2) installed on the operating system (Hosted). Citrix XenServer, VMware ESX/ESXi and Microsoft Hyper-V are the first type; VMware Workstation and VirtualBox are the second type. As the hardware performance of business servers is high to operate and manage large amount of virtual machines, the first type of platform is more suitable to satisfy business needs. On the other hand, the second type of platform is more suitable to be used on personal workstations. It is convenient to quickly install and to create virtual machines on the existing operating system and manage those virtual machines on personal computers. For example, users can install the second type of virtualized platform on the Mac operating system to install Windows, and run Windows applications.

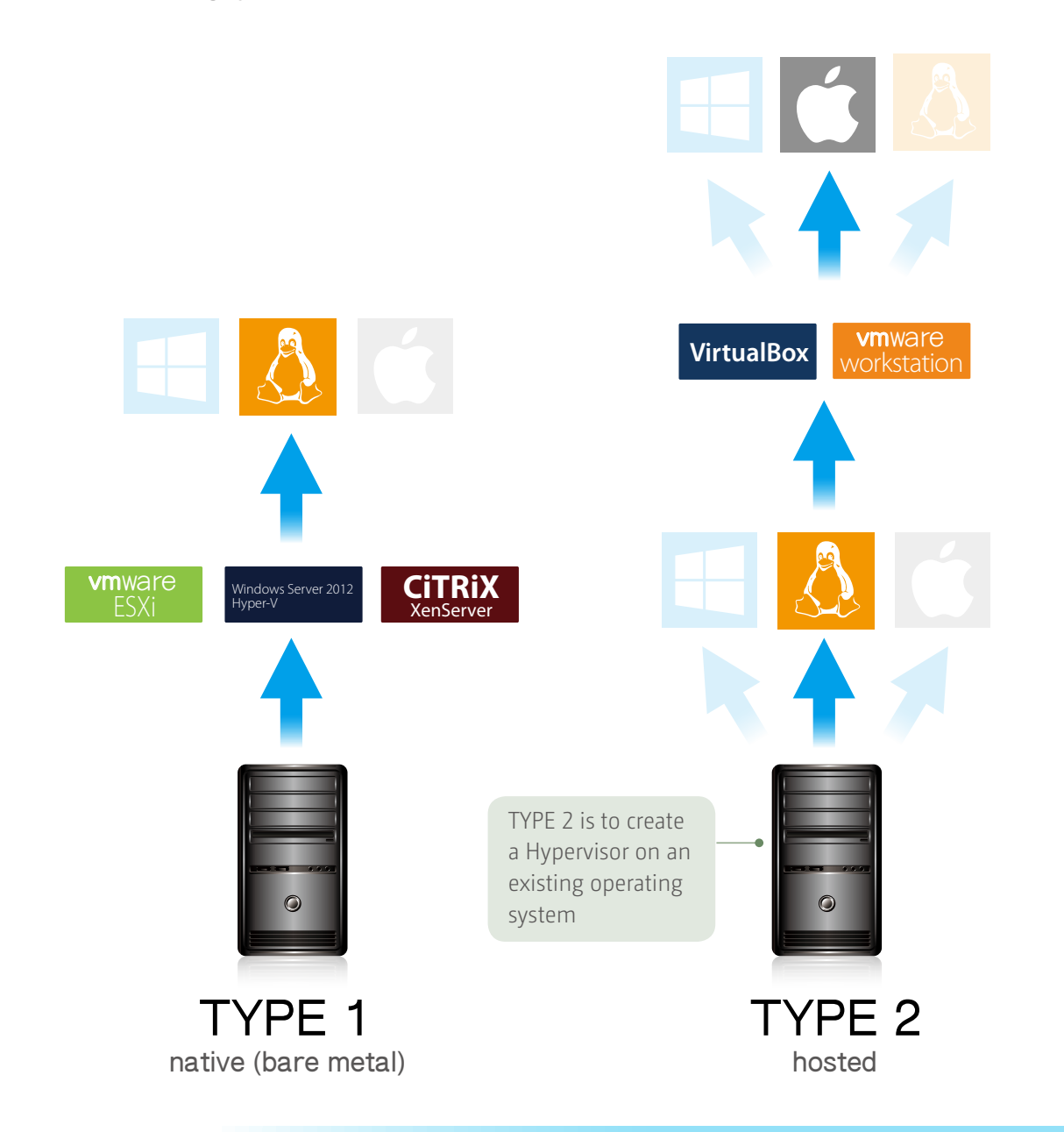

In general, although the Type 1 Hypervisor supports more functions, the cost for suitable hardware is much higher than Type 2. For personal & small workstations, the Type 2 Hypervisor is apparently the ideal option as it requires no extra cost to purchase software.

The Hypervisor allows users to create and manage multiple virtual machines on a single physical host machine. The Turbo NAS, as a virtualization-ready storage solution, provides storage not only for physical host servers but also for virtual machines and relative virtualization applications. Observing that general users on personal workstations have growing demands for virtualization platforms, QNAP developed the Virtualization Station that allows users to leverage the storage of the Turbo NAS to run various virtualization applications for work and home tasks.

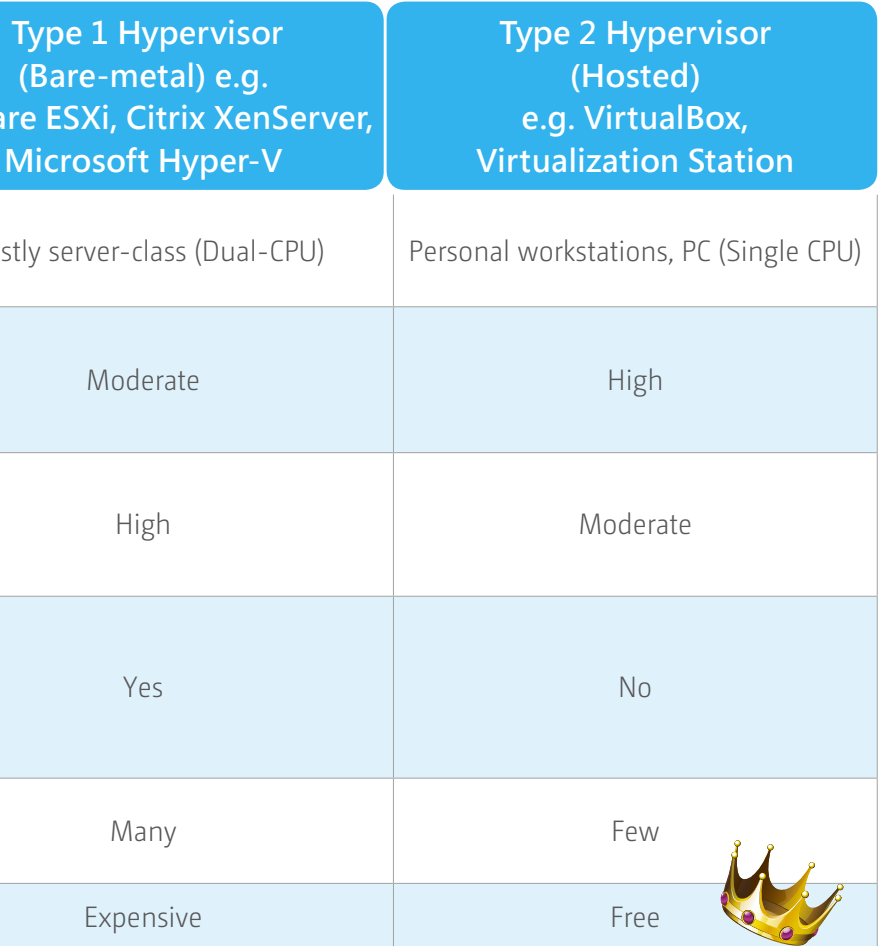

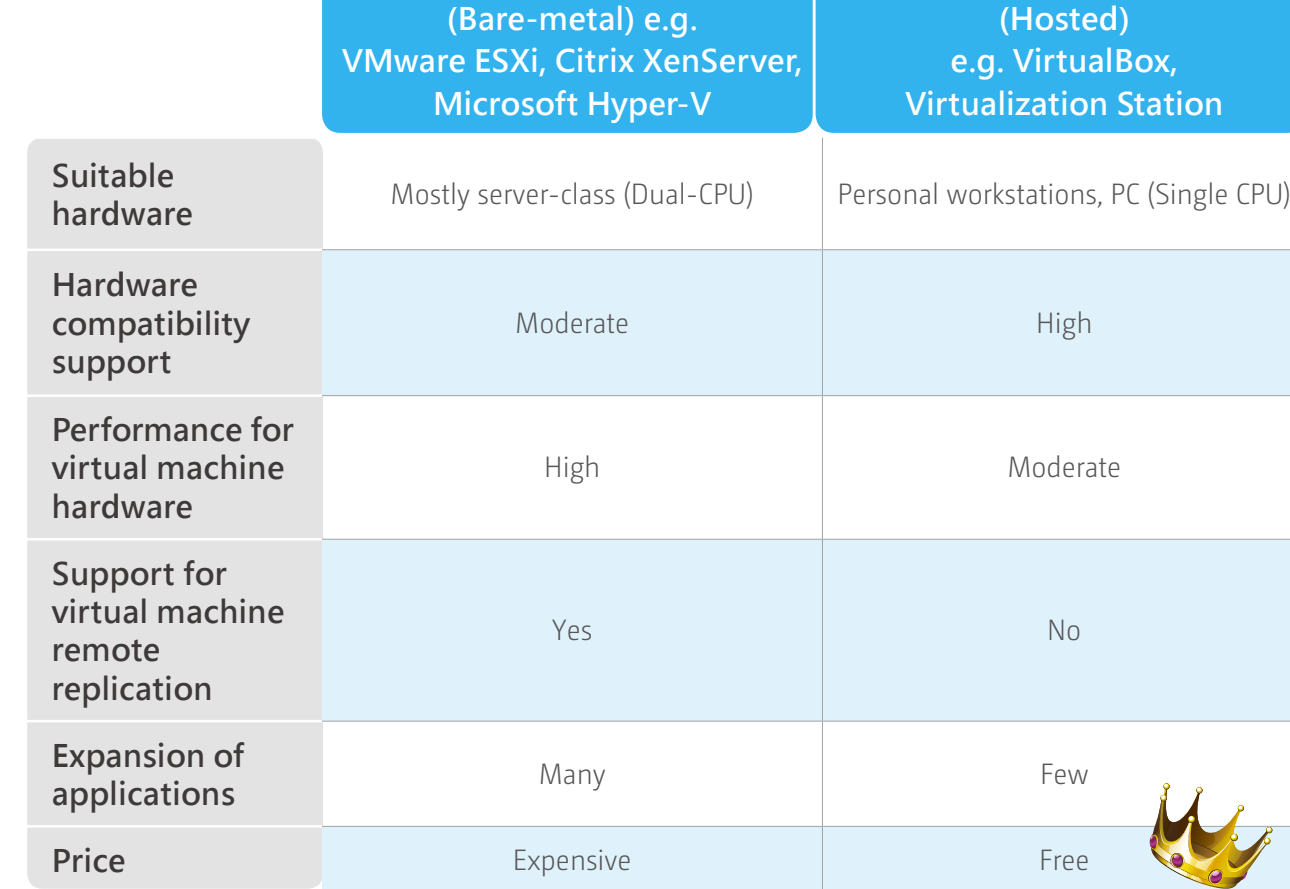

**5 6**

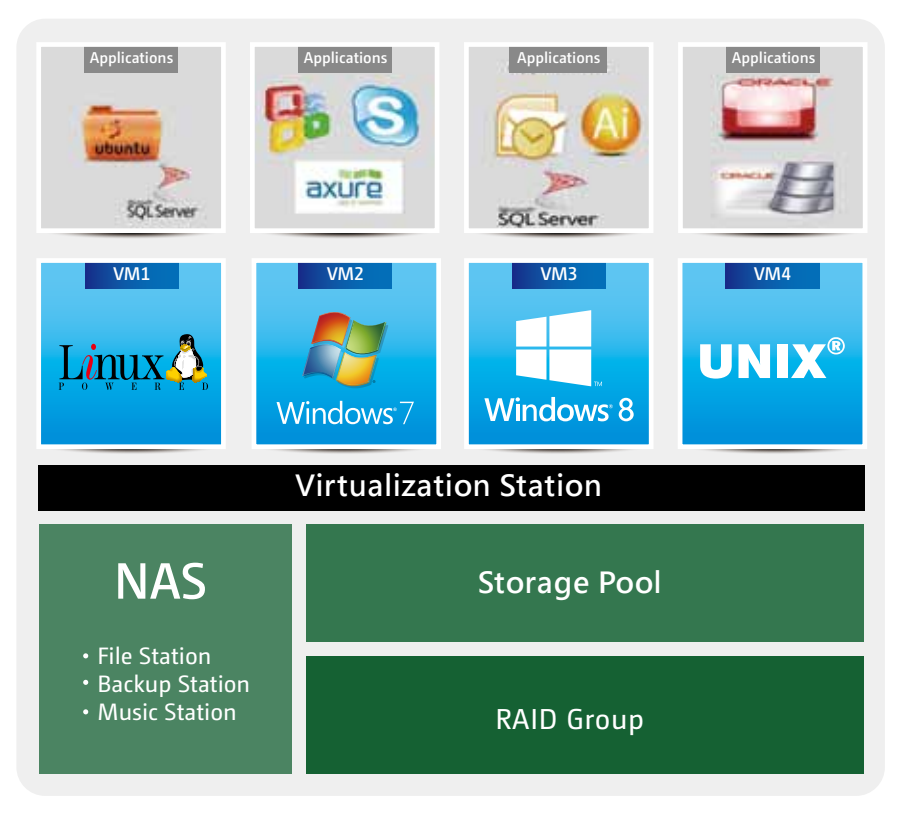

## 4. Enhance security

Data is always kept on the Turbo NAS, and administrators do not have to download them to their PC. With the Virtualization Station, files, data and applications can be open/run directly. This security can reduce the risk of data leaking, monitoring and interception.

## 2. Direct access to files & data via VM

Specific file formats cannot be opened directly on the Turbo NAS, but the Virtualization Station makes it possible. Administrators can install Windows, Linux, and UNIX on the Turbo NAS to run any supported application or file.

# Benefits

# Improve productivity

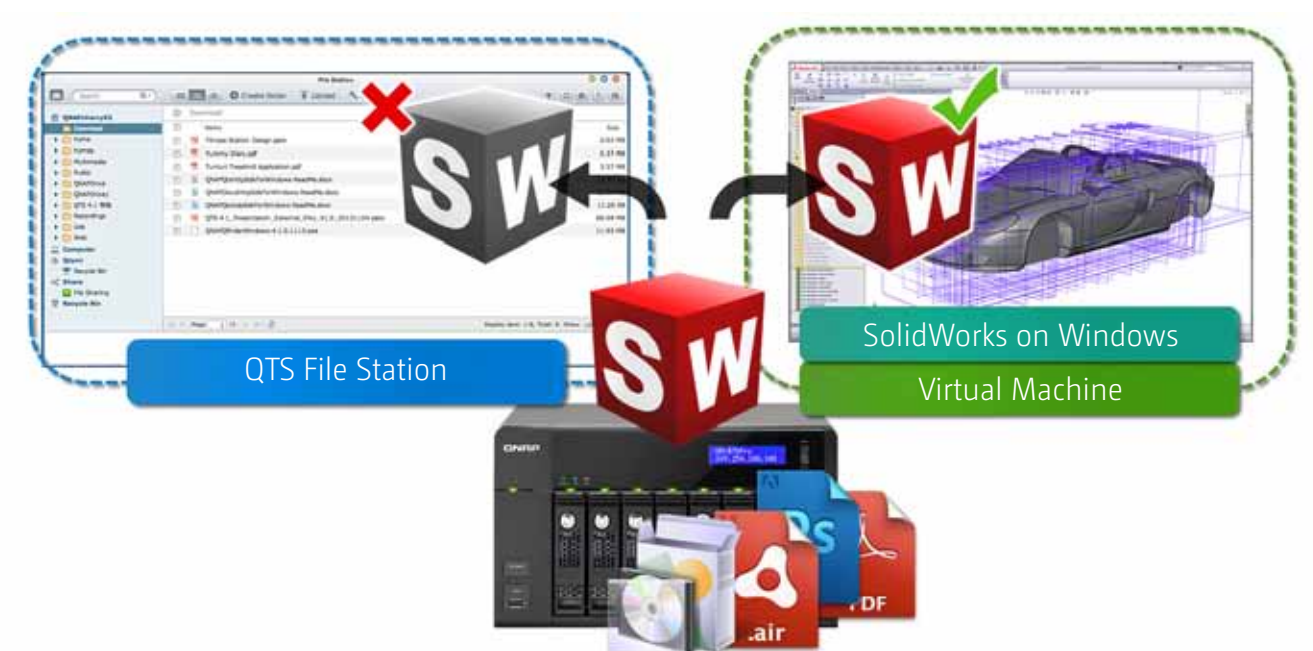

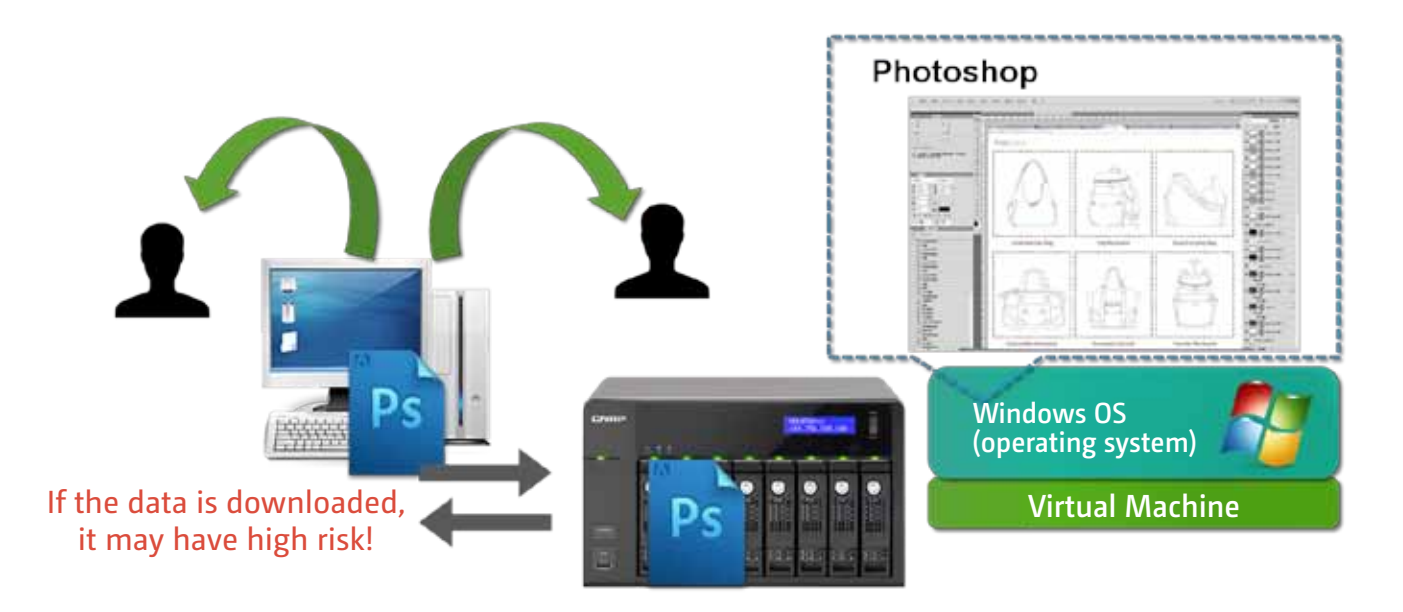

A Turbo NAS with the Virtualization Station allows administrators to run multiple applications on different operating systems such as Windows, Linux, and UNIX at the same time.

## 3. Save bandwidth & time

As you download a large amount of data to a local PC, it has the potential to take a long time and to use up network bandwidth. When accessing data on the Turbo NAS through virtual machines on the Virtualization Station, you can enjoy secure data transmission and save bandwidth and time, as the data is not transmitted via physical network cables.

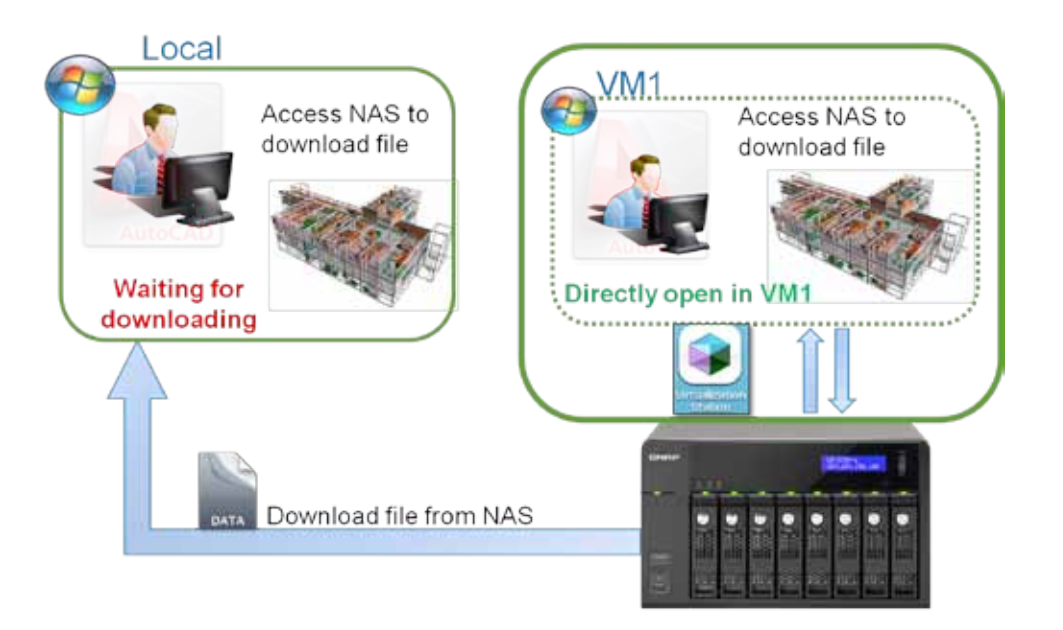

# 3. Virtual machine import/ export

Virtual machines of various formats can be easily imported to and exported from the Virtualization Station with a few simple steps. Administrators can enjoy extreme flexibility in arranging IT resources across machines. VMs created on the Turbo NAS can also be exported to be used elsewhere.

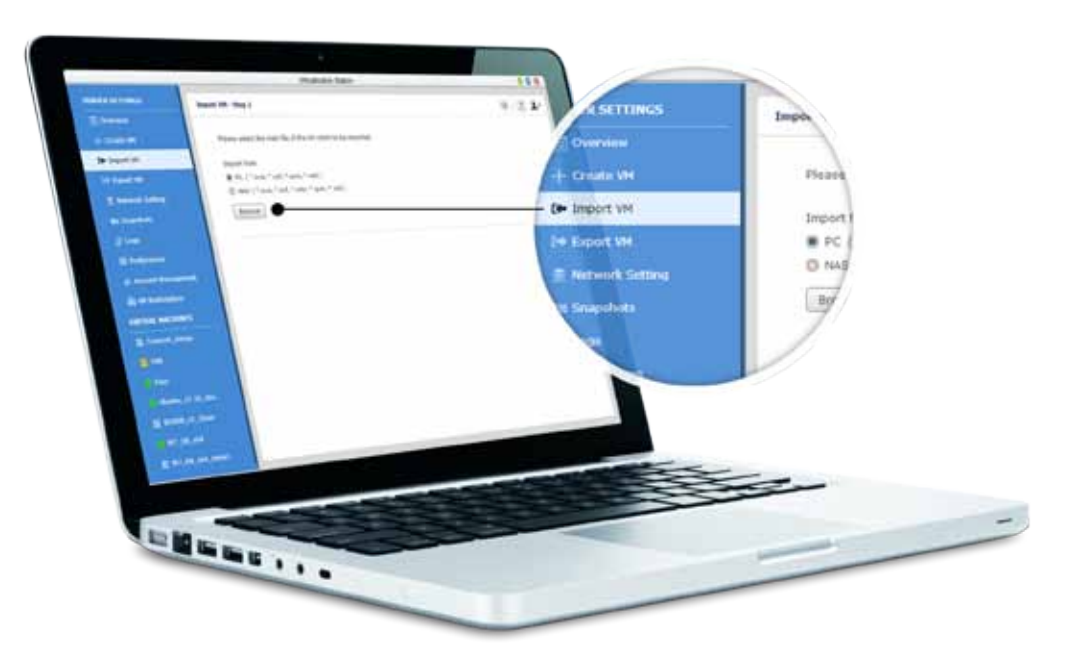

## 2. Fast virtual machine creation

The Virtualization Station provides several default templates for quickly choosing and creating a virtual machine. Advanced users can create custom templates, or manually create a virtual machine without choosing from the templates.

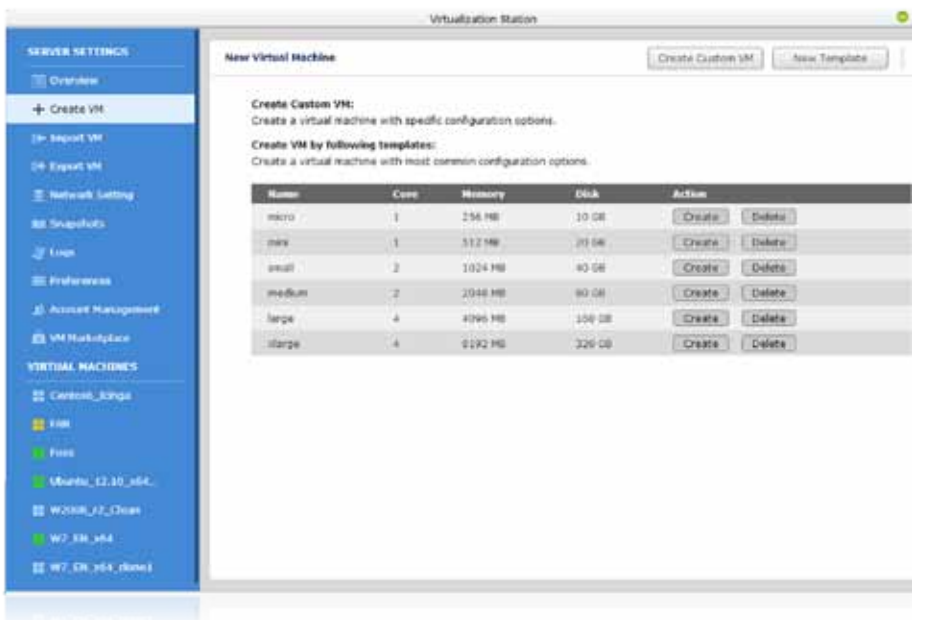

## 4. Snapshot

With an easy-to-use interface, you can centrally manage all of the virtual machines created on the Turbo NAS and the status of hardware including the CPU and memory usage.

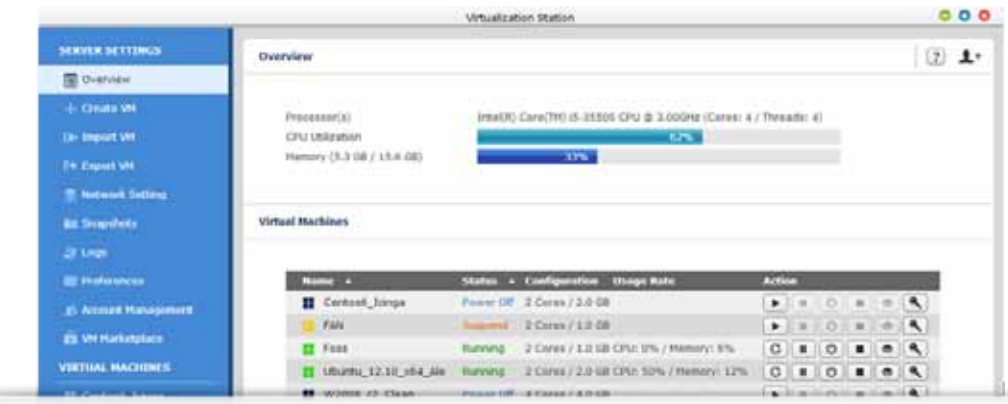

The Virtualization Station provides a snapshot feature to record the status of virtual machine system at a point of time. In the event of virtual machine failure, users can quickly roll back to the snapshot time to ensure continual system operations.

#### For example:

Before you download from unknown sources or install potentially risky applications, you can utilize the Snapshot function to record the system status of a virtual machine. If the VM gets infected by a virus or suffers from random system crashes, it can be reverted to a previous snapshot.

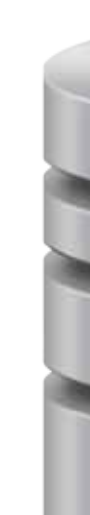

# Key feature

#### **Overview**

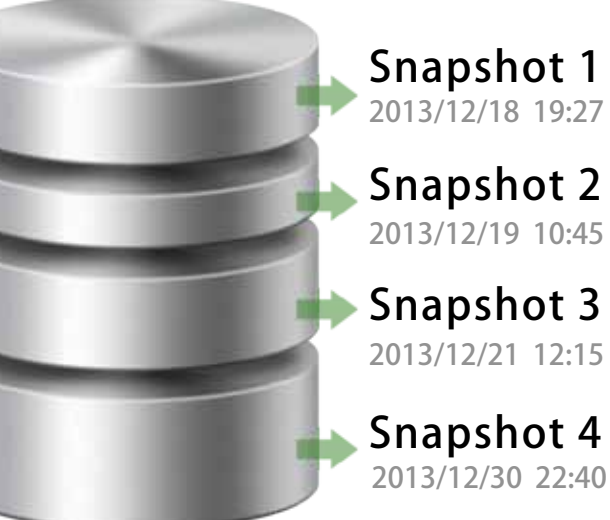

# 7. Add Hard-disk space for VM

According to the needs of the Virtual Machine, it is easy to allocate extra Hard-disk space to VMs. Moreover, the thin provisioning feature allows effective and efficient usage of the NAS storage pool.

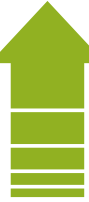

## 8. VM Auto-start

On NAS restart or reboot, Virtual Machines can be automatically started by setting up a certain timeframe so that the application services installed in VMs will not be disrupted.

## 9. Account Management

The Virtualization Station administrator can create users and set different user-based permissions for them. According to the purpose of the VMs and user demands, the administrator can easily and efficiently allocate the VM´s resources. With these permissions, users do not need to worry about the application installed on the VM being interrupted or data being lost by other users accidentally clicking the power-off button.

User-based permissions include:

-Console permission: Control and View-only

-Controls for virtual machine: Power, Snapshot and Advanced

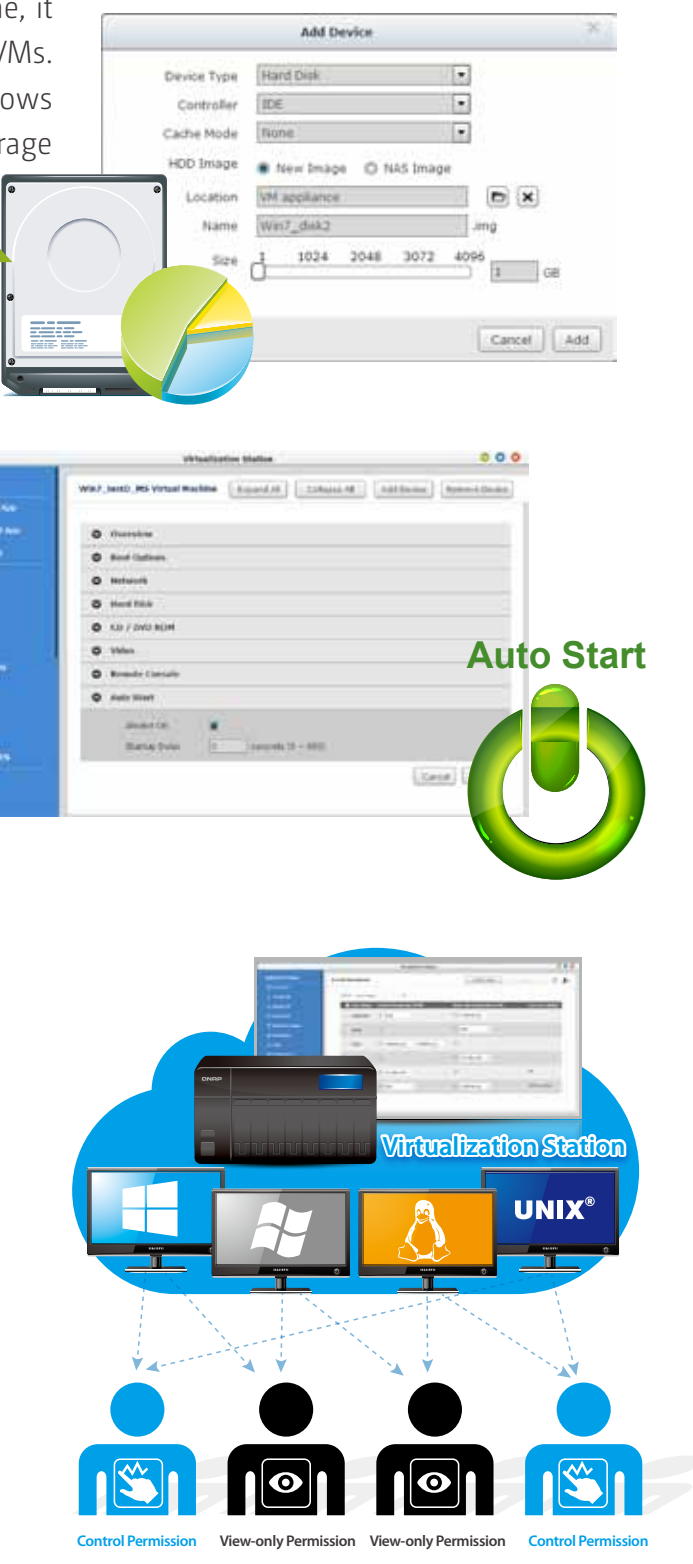

## 5. Dedicated network for VM only

The Virtualization Station provides the function of network monitoring. You can monitor all NIC (network interface controller) traffic and assign a specific NIC for use only by a certain VM.

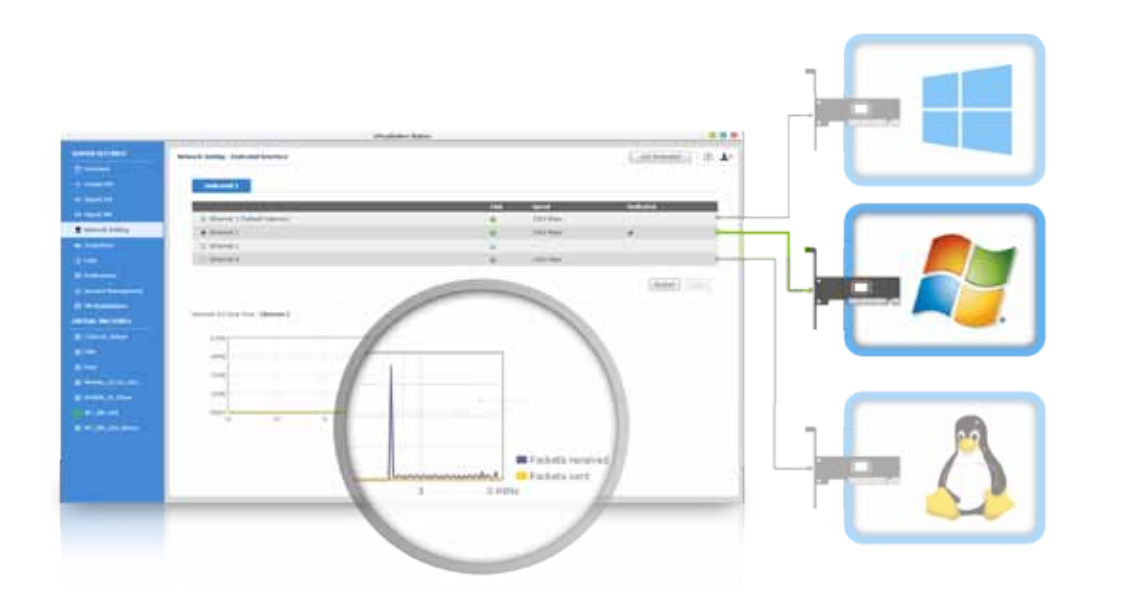

## 6. Operate VMs as remote desktops

You can operate the operating systems on the VMs as remote desktops to enjoy the utmost convenience. A list of buttons is provided on the left side of individual VM page allowing to suspend, shutdown, force shutdown, reset, bring up the  $|Ctr| + |Atr| + |Der|$  combination and function keys, and even take snapshots for the VMs.

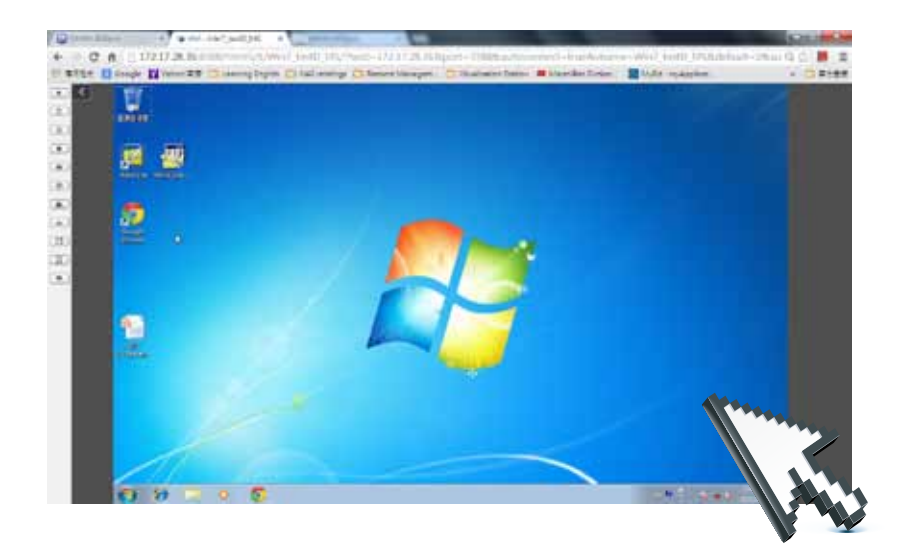

### 2. ERP/EIP/CRM system

- High performance computing with Intel® Quad-Core Xeon<sup>™</sup> E3-1245 v2 3.4 GHz processor and 10 GbE network interface
- Highly reliable data protection with QNAP RAID technology
- Backup data directly to the QNAP Turbo NAS

## 3. Microsoft Exchange Server

- Large storage capacity for storing a vast amount of emails
- Capacity expansion on data backup & storage
- Open archived emails and browse them instantly without downloading
- Provides a high-speed connection & large storage capacity for web servers
- Operate existing ASP/ASPX web pages & databases on a Virtual Machine with a supported operating system

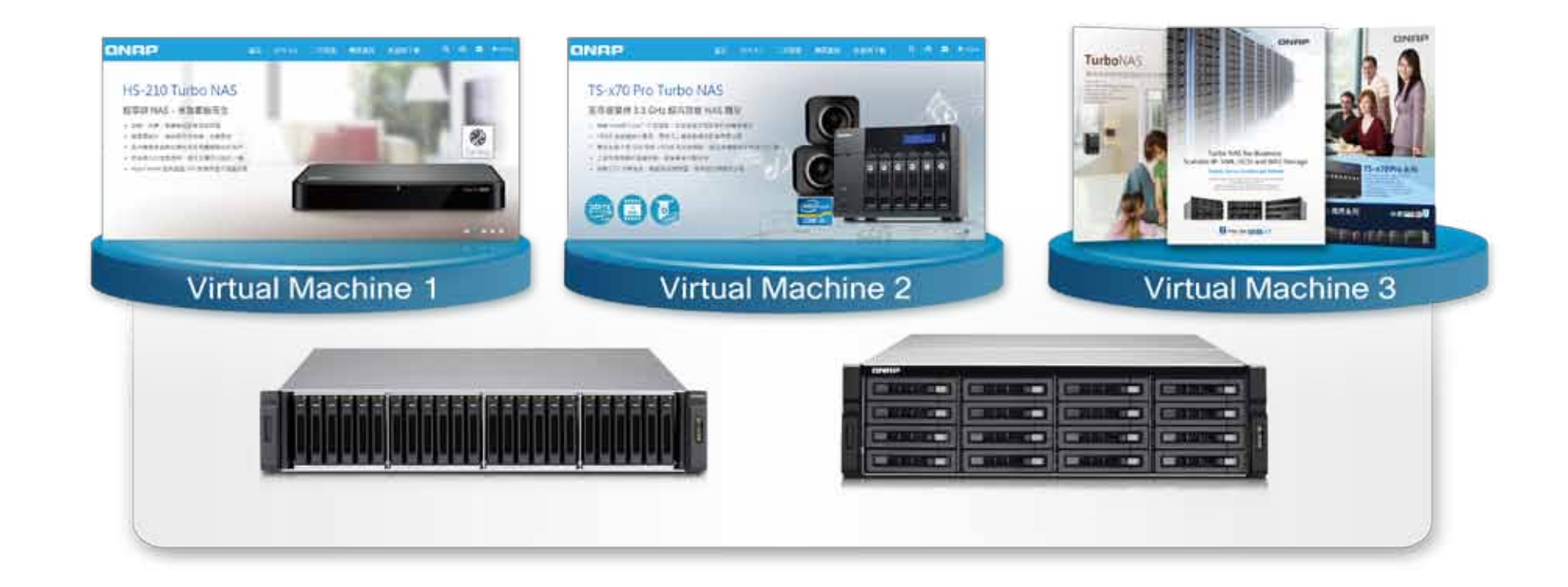

## 1. IIS Web Server

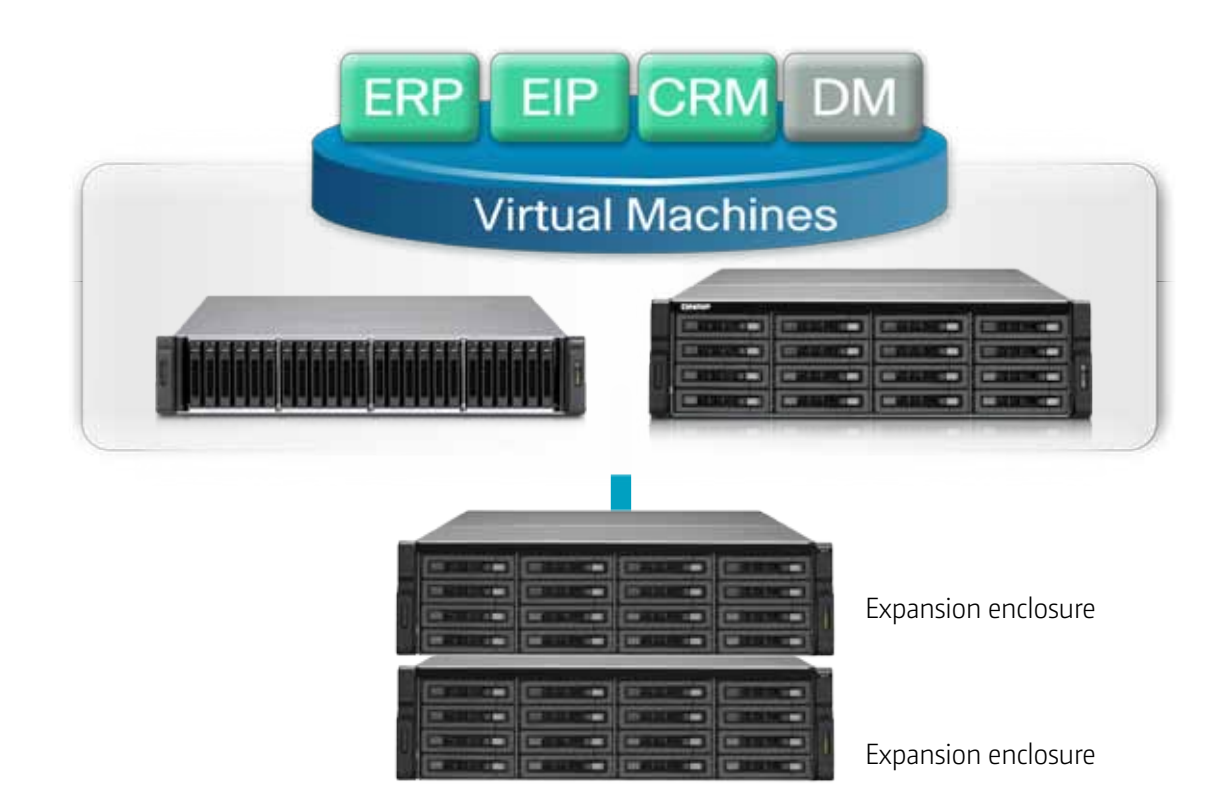

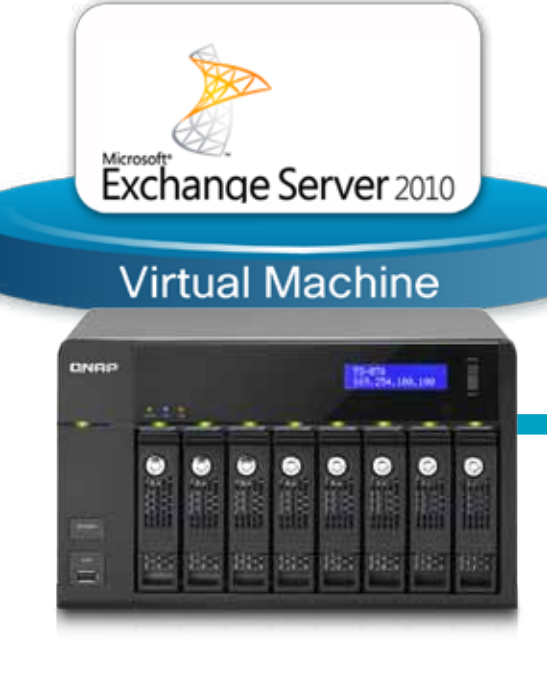

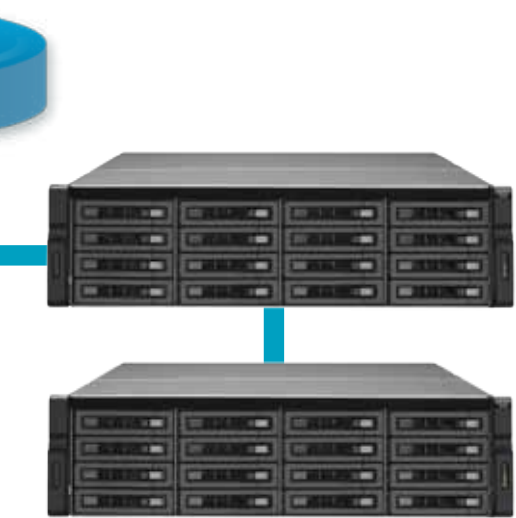

# Case

QTS (QNAP Turbo NAS System) is the Turbo NAS Operating System, providing file storage, backup, disaster recovery, security management and virtualization applications for businesses; multimedia applications for home, and many more.

QTS provides comprehensive crossplatform file storage and sharing. The web-based management interface of File Station allows you to remotely manage, store and share files via web browser from anywhere.

#### **What is QTS?**

### **QTS Desktop Management**

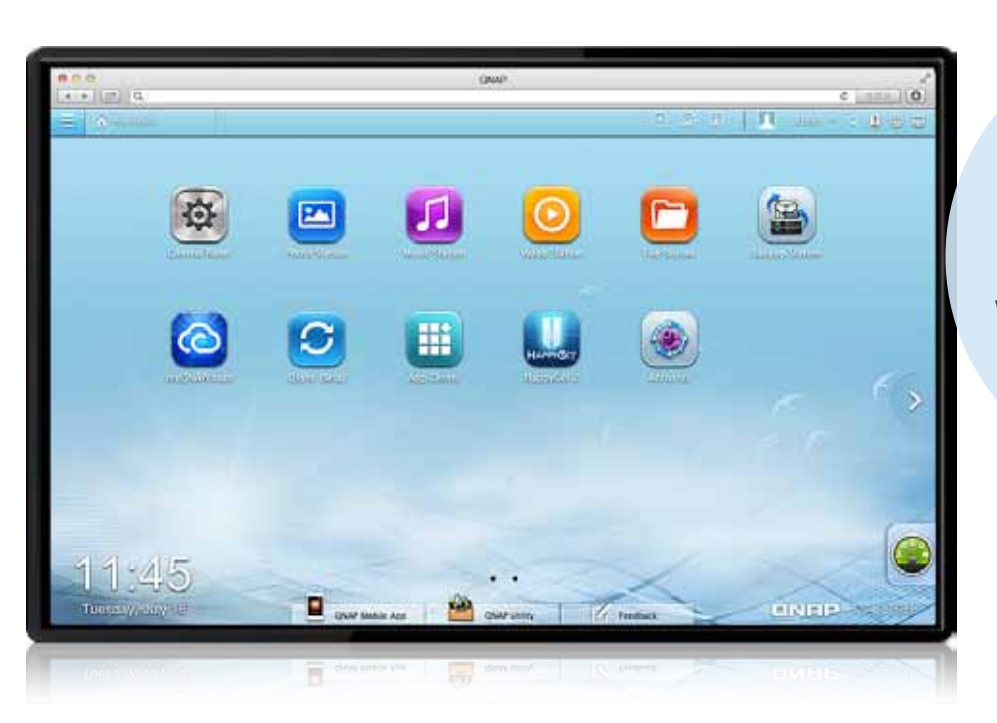

#### **Centralized file storage, management and sharing**

# QTS 4.1 Introduction

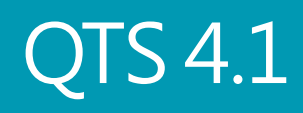

4.

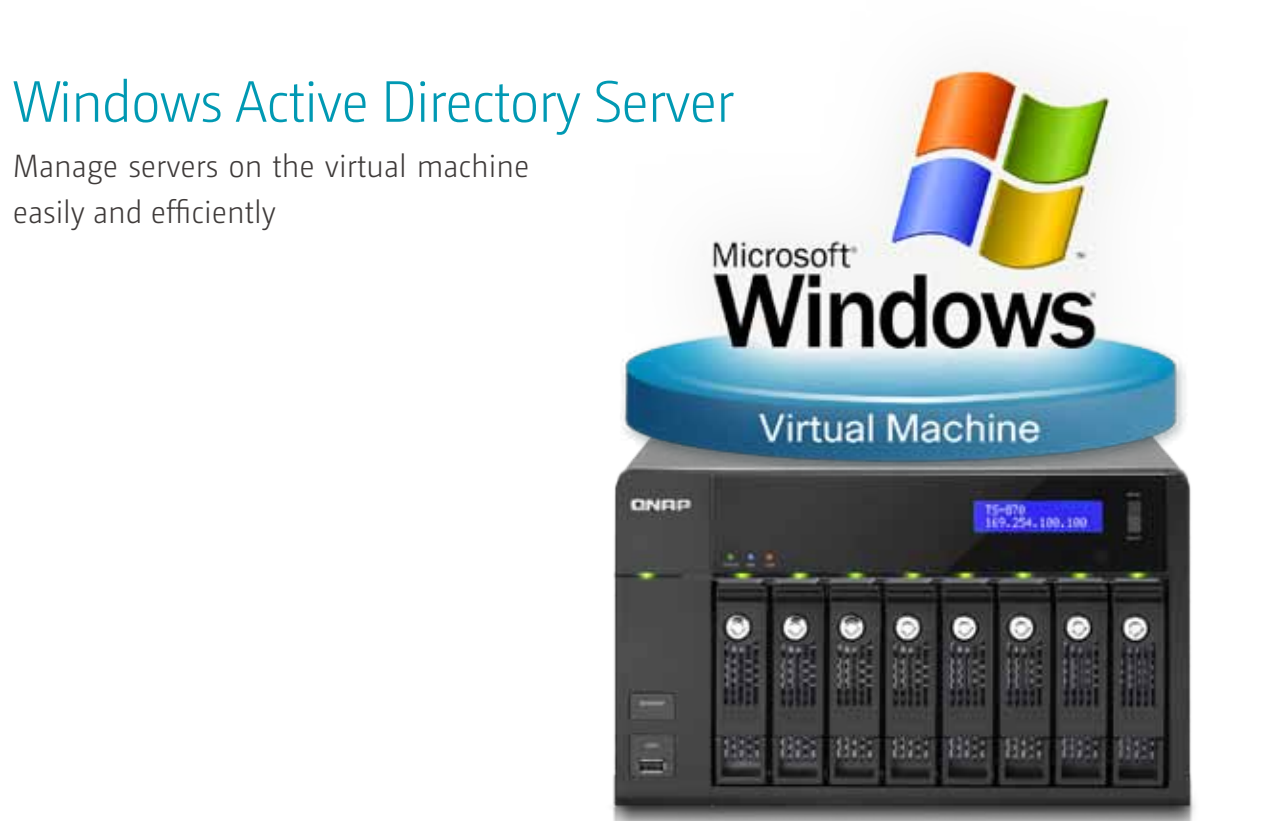

### 5. Download more VMs in VM markets

VM markets from providers such as VMware and BitNami offer various VMs for you to download on demand and import to the Turbo NAS to use directly without any complex procedures.

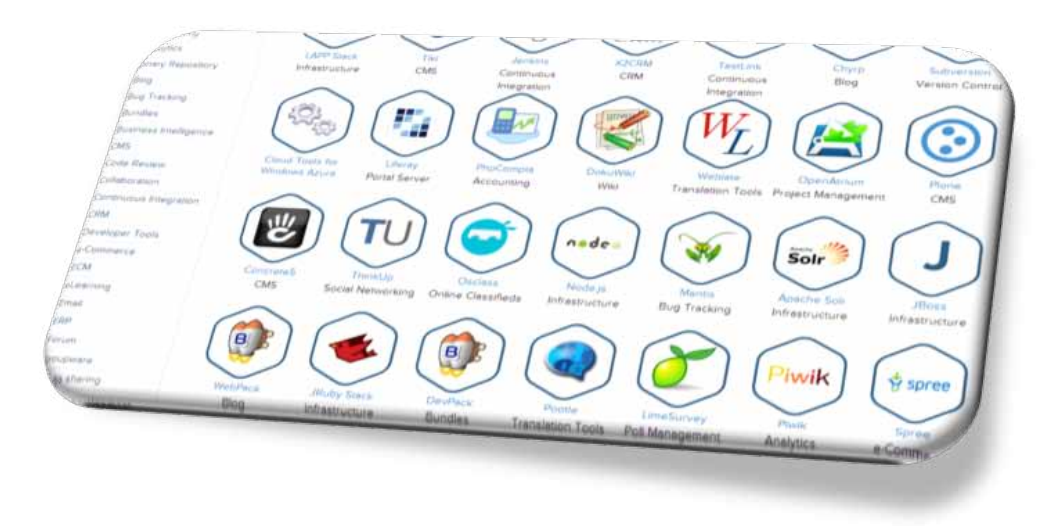

Personalized desktop, intuitive system operations, wonderful visual experience.

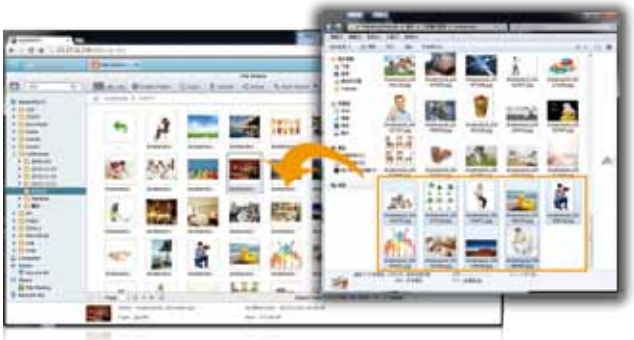

QTS offers various options for security management to prevent the system from hacking, and data from interception, theft, and loss. QTS security management meets the electronic requirements of HIPAA (Health Insurance Portability and Accountability Act), performing as an ideal storage solution to store medical records.

The QTS allows data on PCs, servers, virtual machines, and external drives to be backed up to the Turbo NAS; and provides disaster recovery solutions to back up data on the Turbo NAS to external devices or remote servers.

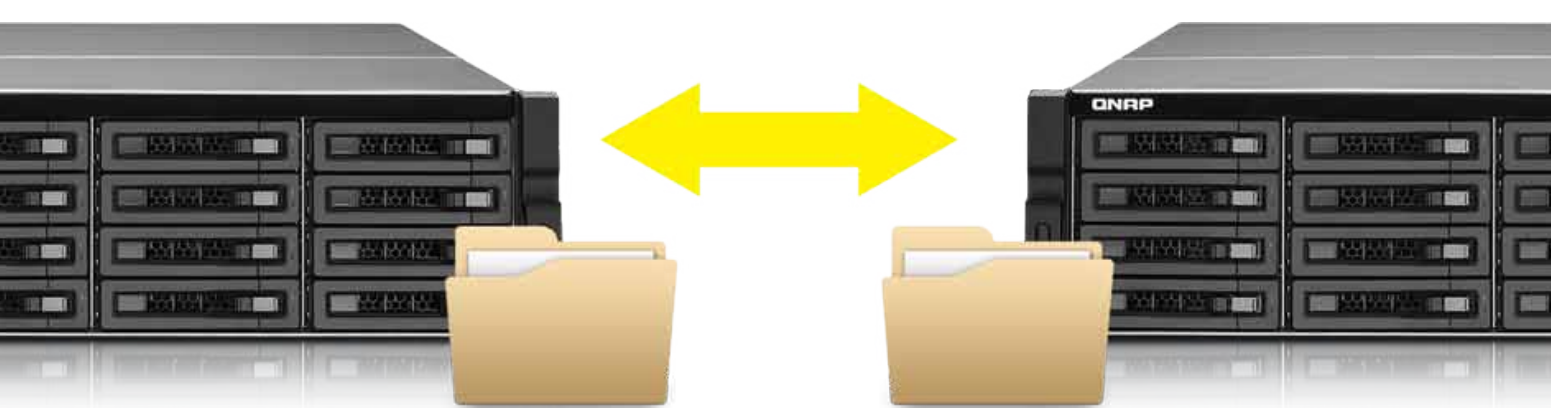

It' s so easy to create your personal cloud or private cloud. With the myQNAPcloud service, you can always enjoy the Turbo NAS services safely and conveniently.

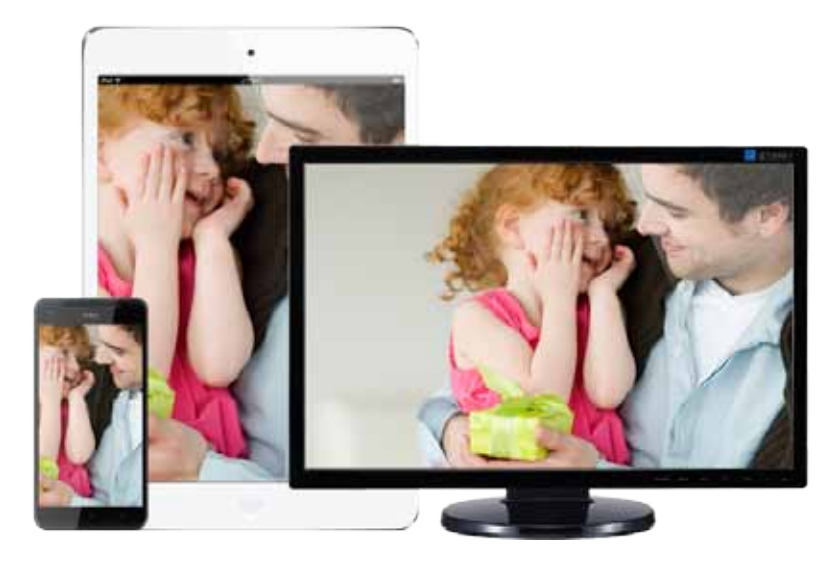

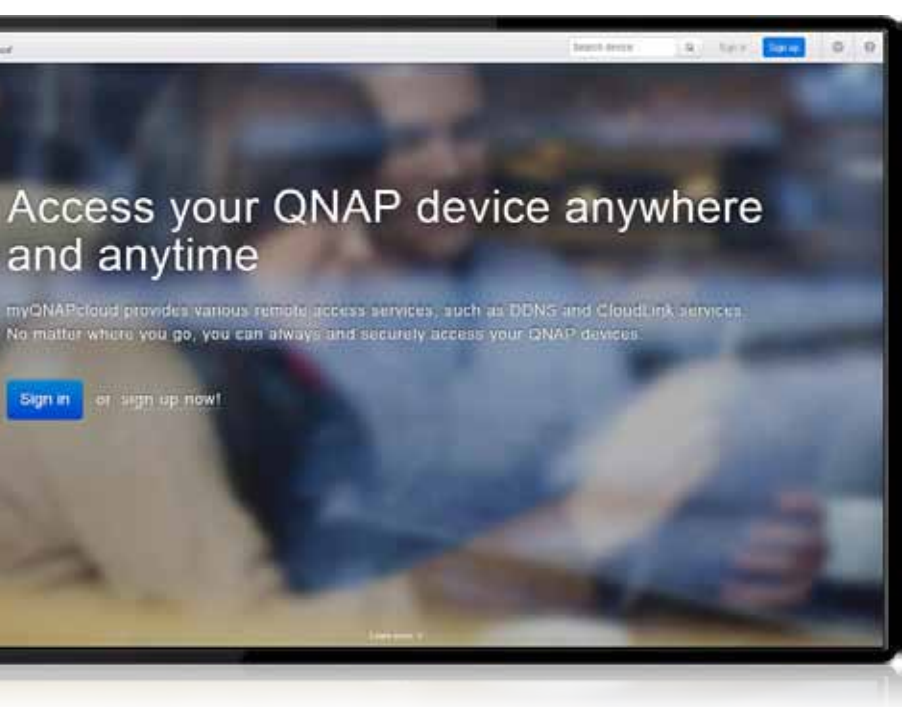

QTS has comprehensive system management options to greatly decrease time and cost in IT management. The user-friendly QTS graphic interface is easy to operate and can be done without IT expertise required.

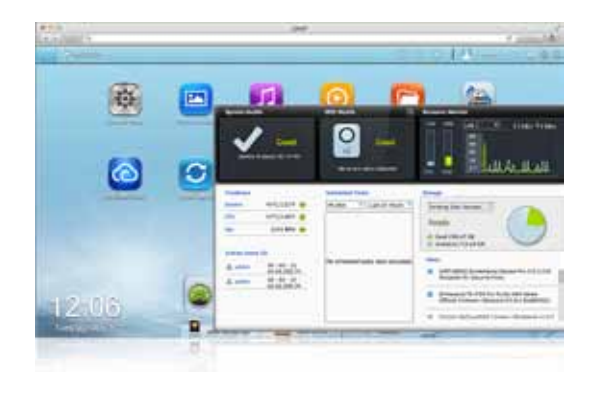

QTS Qsync utility provides file synchronization feature similar to Dropbox, with even larger storage capacity. You can easily upload files in one place and access from multiple devices, and share files with different groups flexibly and effortlessly.

#### **Security Management**

#### **File Backup/Disaster Recovery**

#### **System Management**

Use the Turbo NAS and myQNAPcloud to create a private cloud or personal cloud to store business documents, personal photos and videos, access the contents anytime & anywhere, and share via various devices.

# **Cloud storage and access**

#### **myQNAPcloud connection**

#### **Dropbox-like file synchronization**

QTS Photo Station helps you archive your life and memories, easily mange, and quickly share with the easiest way. The unique Private Collections safeguard your private photos with the highest level of protection.

Build a home music center easily and enjoy your music collection on the go. our Turbo NAS is your music center in the cloud.

#### **Photo Station**

#### **Music Station**

QTS Video Station is your personal video library with more friendly functions to enhance your video experience. Now, organizing video collectionsbecomes much easier, and sharing videos more fun!

n

Omusic **The Kirtan Kirt** 

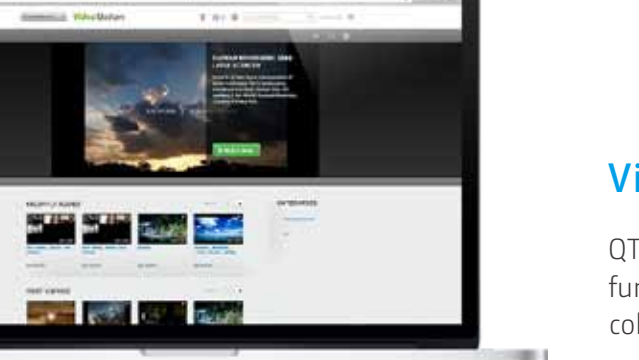

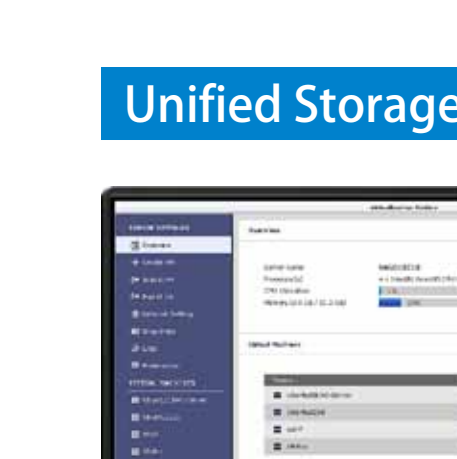

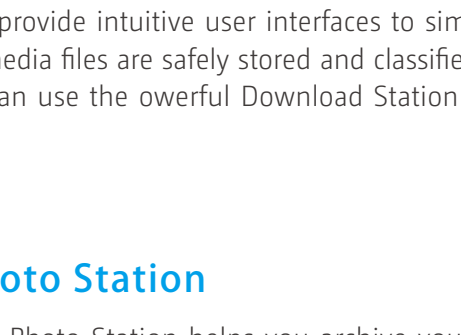

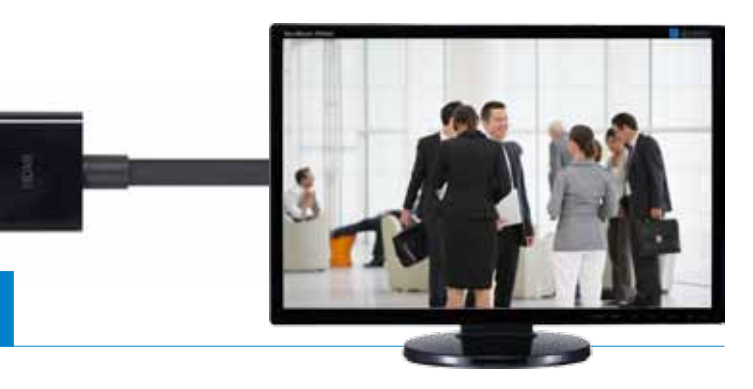

# **Video Station**

You can enjoy the multimedia content stored on the Turbo NAS with a TV, using the feature of HDMI, DLNA and AirPlay.

# **Home theater entertainment**

The Turbo NAS supports iSCSI and NFS protocols, and is virtualization ready - VMware® Ready ™ , Citrix® Ready ™ , and Microsoft® Hyper-V ™ compatible, to provide businesses with powerful and flexible storage solutions for virtualization applications.

## **Unified Storage and Virtualization Applications**

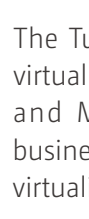

With QTS storage management coupled with the scale-up solution, businesses can balance the costs and benefits when deploying storage systems for big data storage.

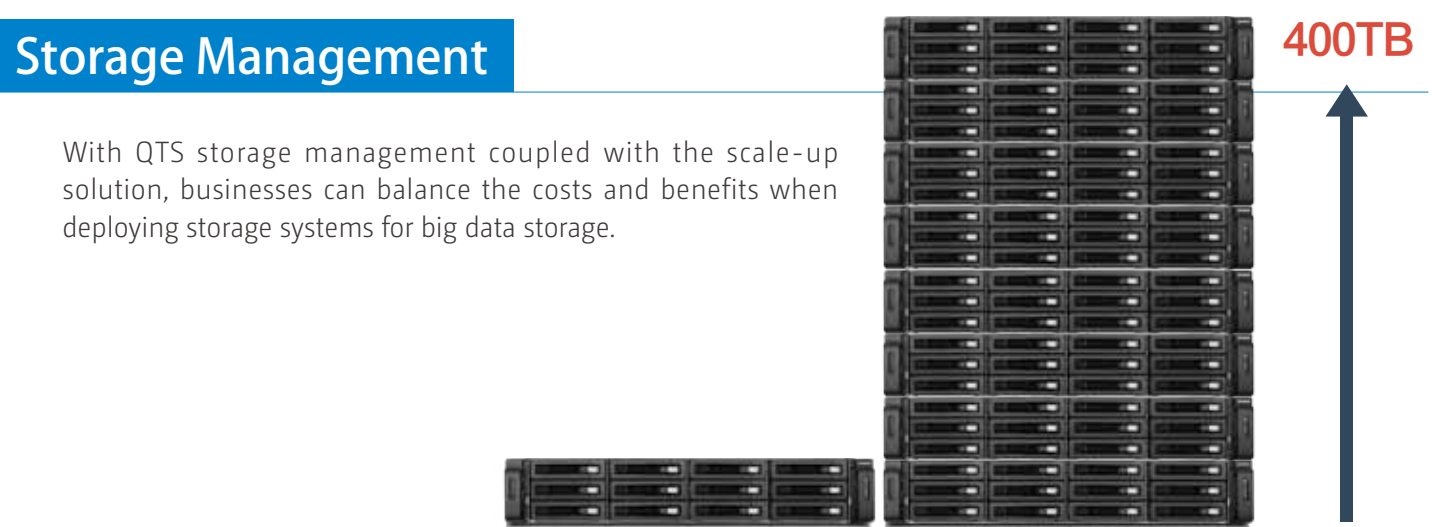

QTS Photo Station, Music Station and Video Station provide intuitive user interfaces to simplify the multimedia applications and make them more fun. All the multimedia files are safely stored and classified to be easily shared, even being shared via social networking sites. You can use the owerful Download Station to enrich your video collections and have more fun.

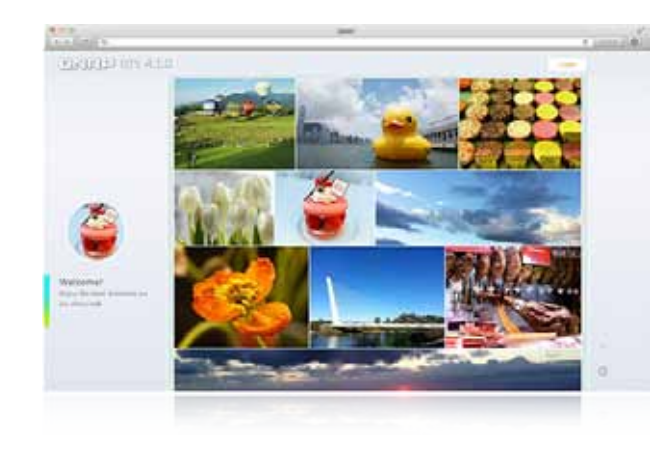

**Multimedia Center**

# Virtualization Station supported models

# Support models

 $\frac{\partial \mathbf{w}}{\partial \mathbf{w}} = \frac{\partial \mathbf{w}}{\partial \mathbf{w}} = \frac{\partial \mathbf{w}}{\partial \mathbf{w}} = \frac{\partial \mathbf{w}}{\partial \mathbf{w}}$ 

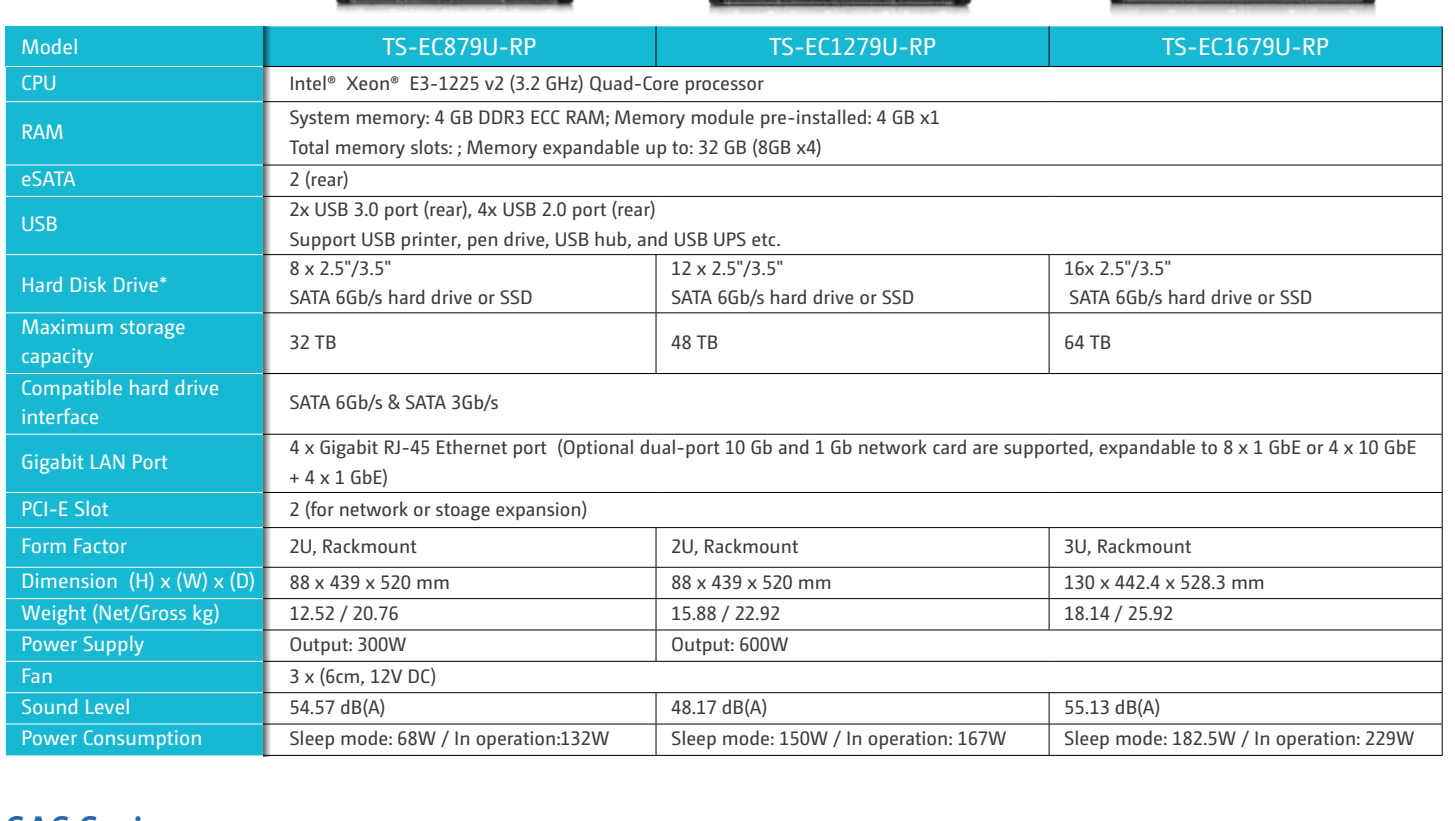

#### **TS-ECx79U-RP Series**

#### **TS-ECx80U-RP Seres**

#### **TS-ECx80 Pro\***

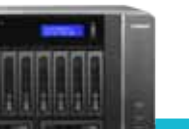

\* All specifications are subject to change without notice.

\*\* More compatible models, please contact **sales@qnap.com**

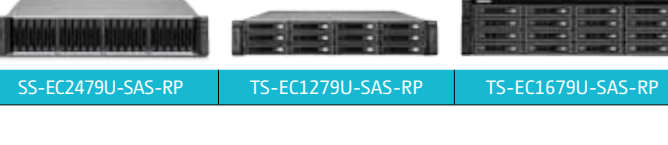

(2) When upgrading RAM to more than 28GB, the original 4GB RAM modules must be removed. (3) The standard system is shipped without mSATA flash.

#### **SAS Series**

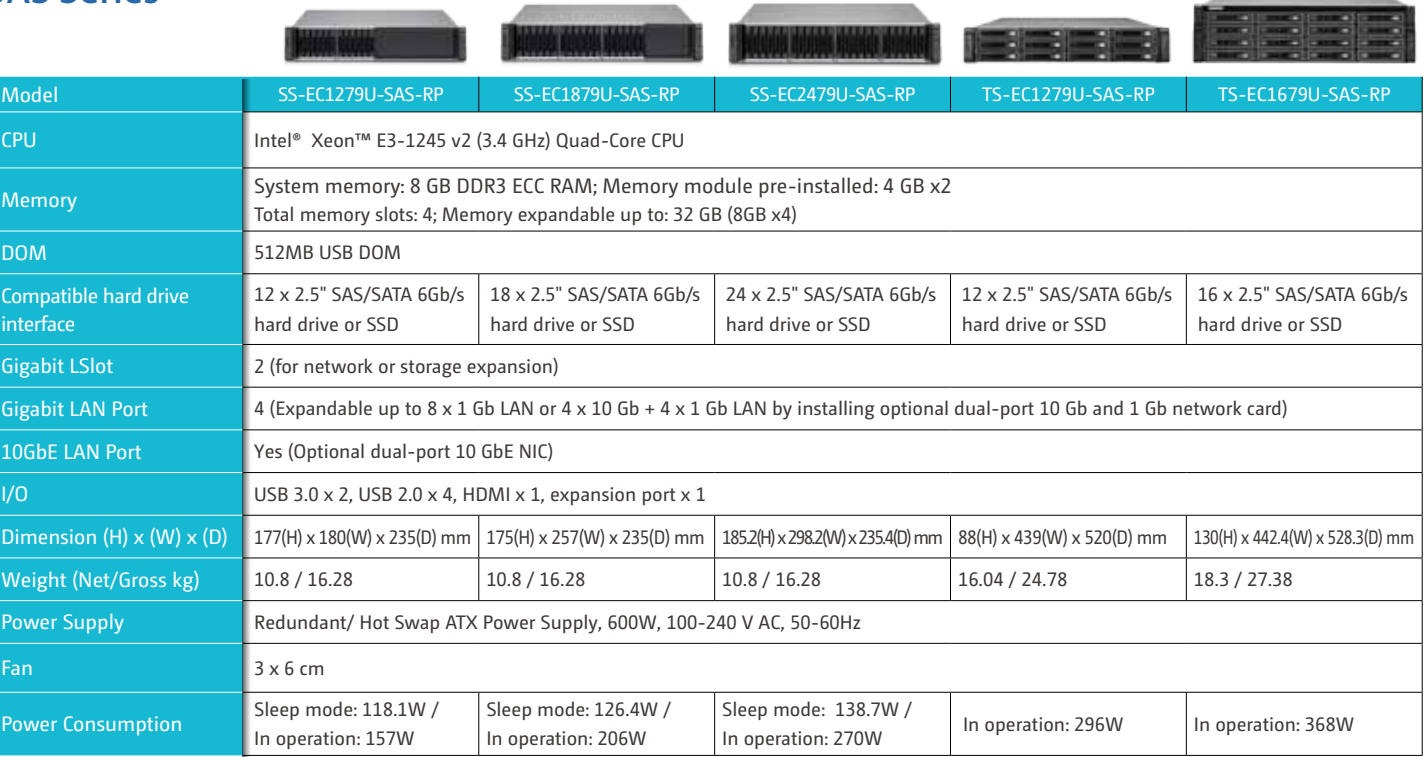

\* All specifications are subject to change without notice.

(1) The standard system is shipped without hard drives.

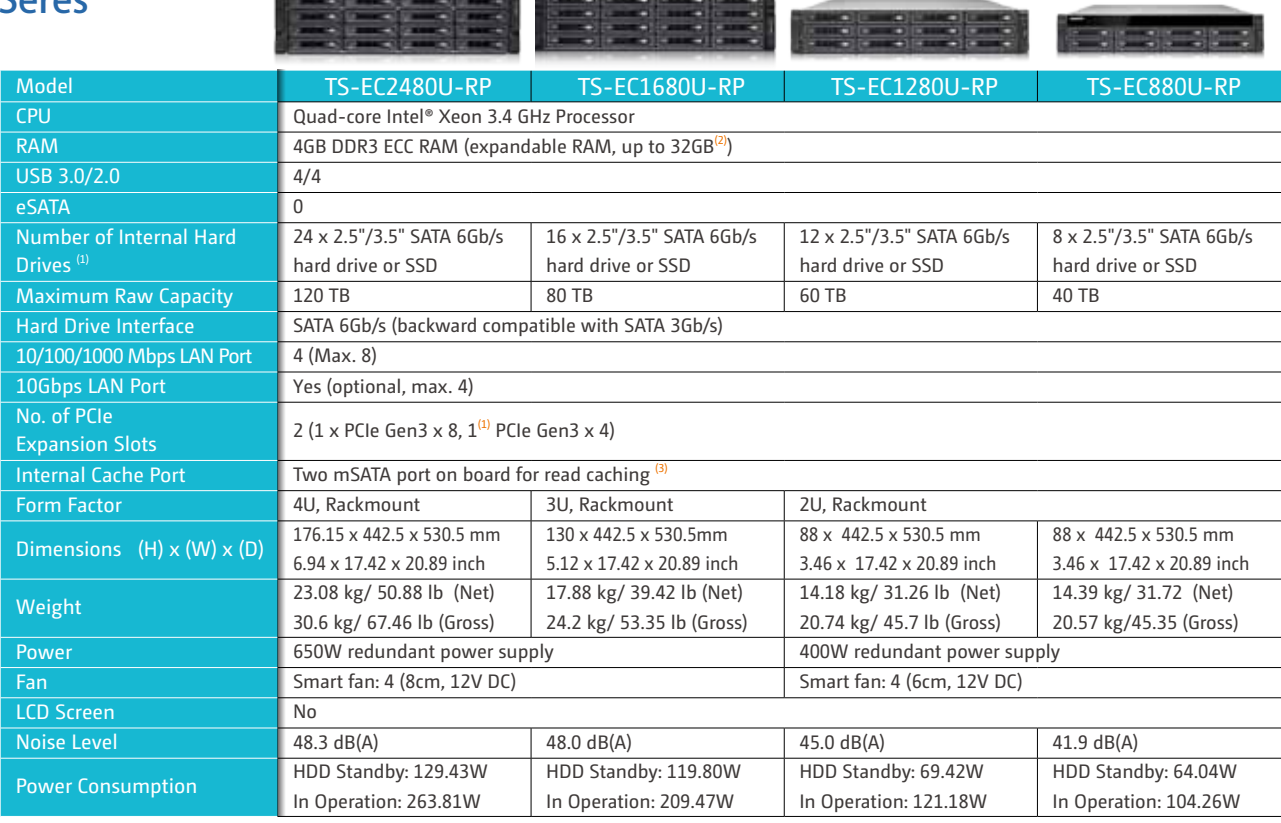

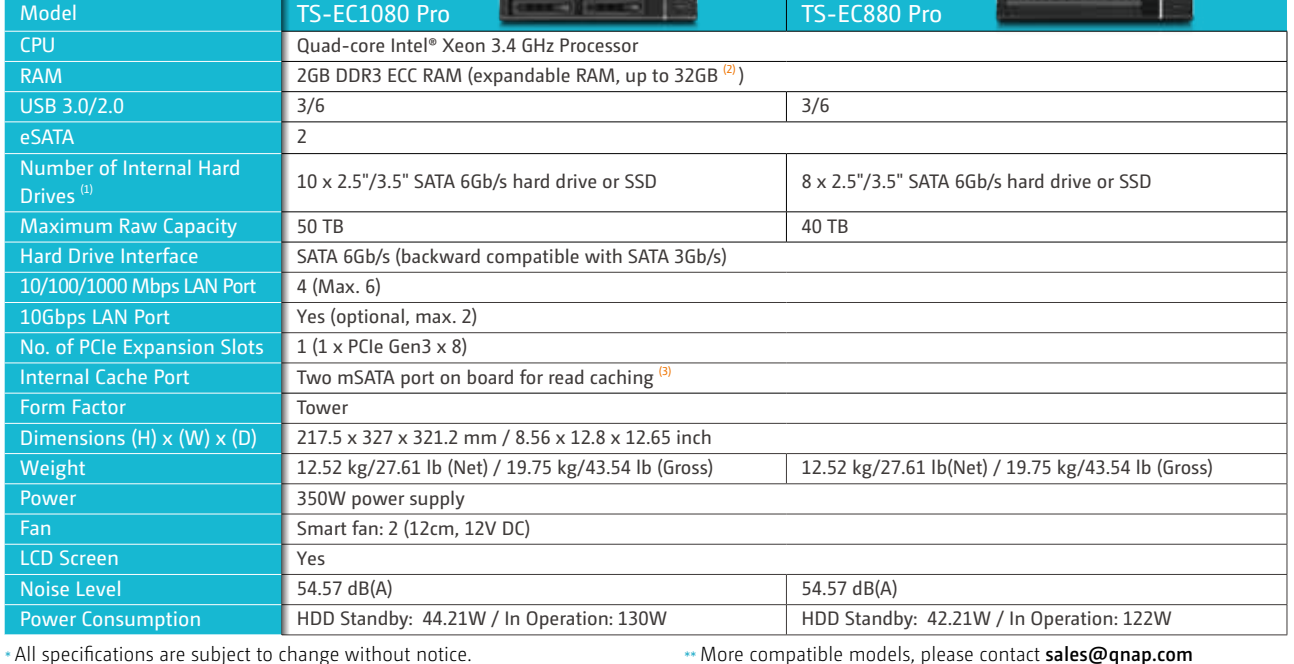

\*\*\* TS-x51 series and TS-ECx80 Pro models require additional memory. For more information regarding how to upgrade memory, please visit QNAP website.

# Virtualization Station supported models

**FITTI** 

fin

#### **TS-x51\* / TS-x51-4G Series**

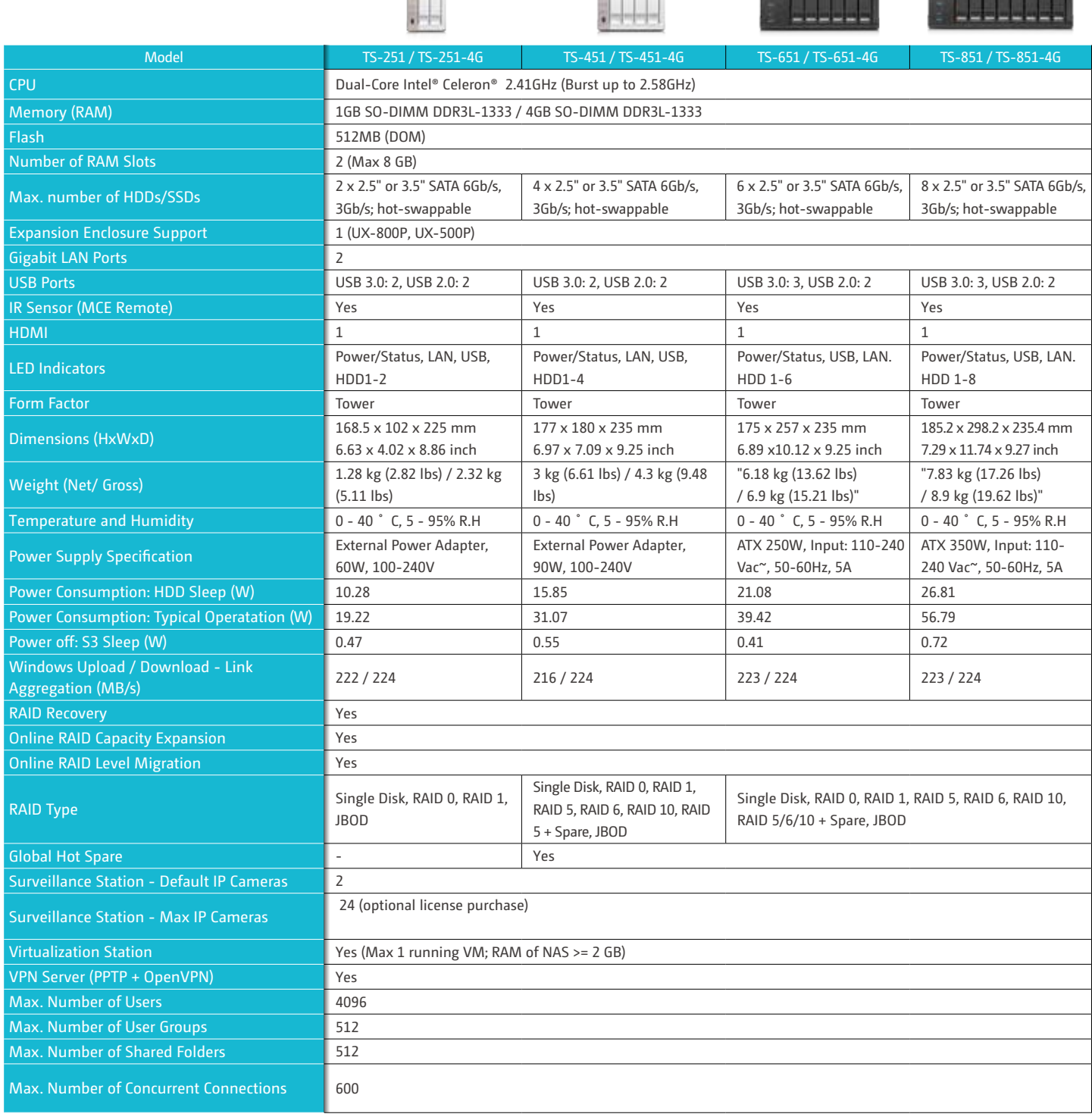

\* All specifications are subject to change without notice.

\*\* More compatible models, please contact **sales@qnap.com**

\*\*\* TS-x51 series and TS-ECx80 Pro models require additional memory. For more information regarding how to upgrade memory, please visit QNAP website.

#### **GNAP** Systems, Inc.

**TEL : +886-2-2641-2000 FAX : +886-2-2641-0555** 

**Address**:**3F, No.22, Zhongxing Rd., Xizhi Dist., New Taipei City, 221, Taiwan**

QNAP may make changes to specification and product descriptions at any time, without notice. Copyright © 2014<br>QNAP \$ystems, Inc. All rights reserved.<br>QNAP \$ and other names of QNAP Products are proprietary marks or registe

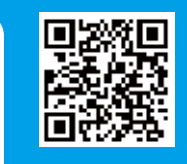

201406 (ENG) D